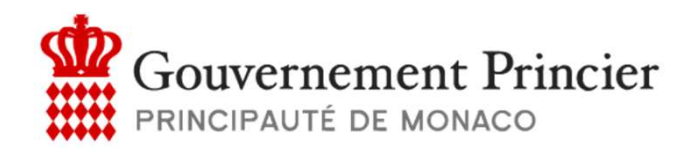

Direction de l'Éducation Nationale, de la Jeunesse et des Sports

# Portail Restauration Scolaire

 $\mathcal{L} = \mathcal{L} \times \mathcal{L}$ 

# Questions fréquentes

# Comment accéder au service ?

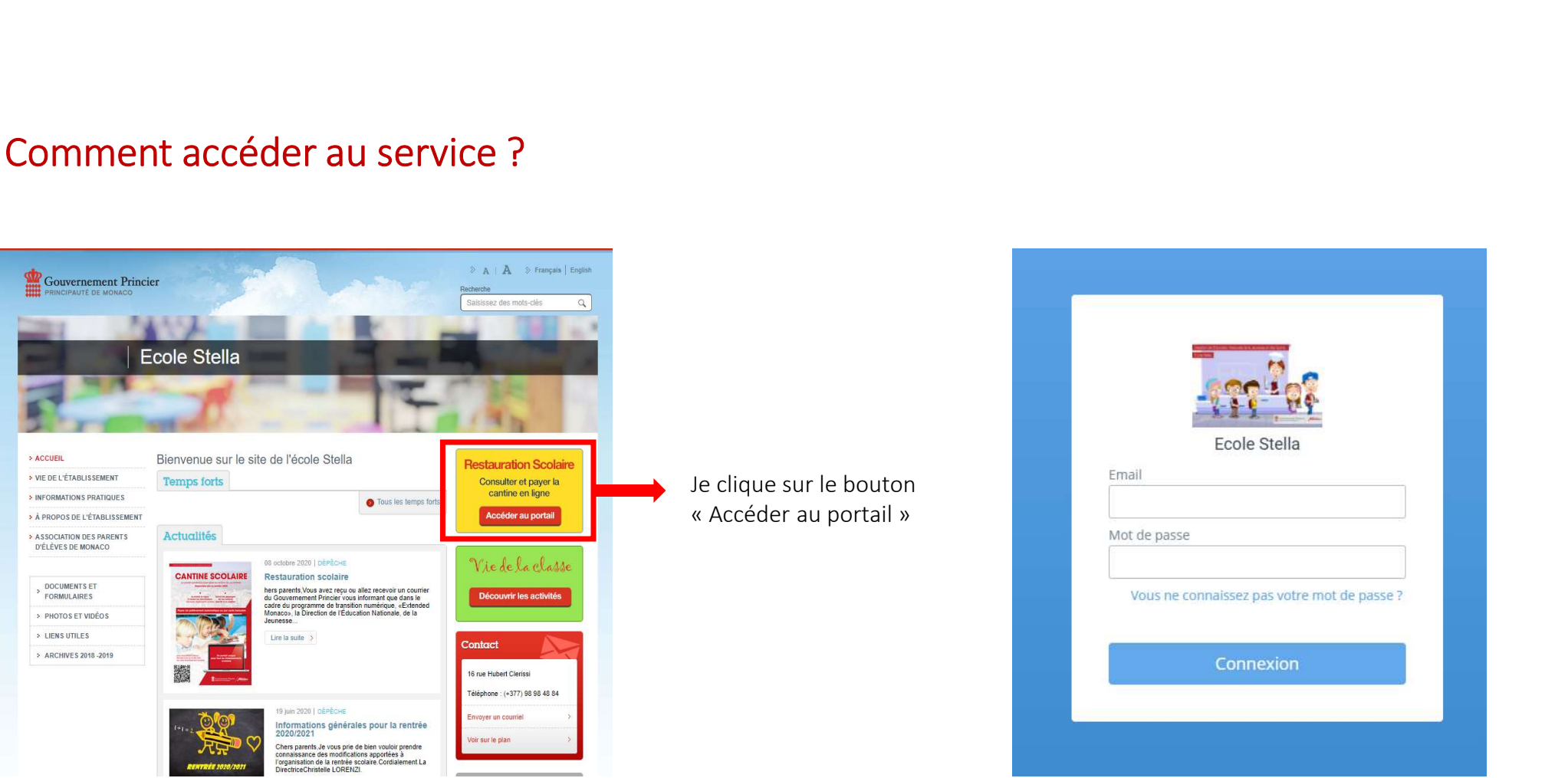

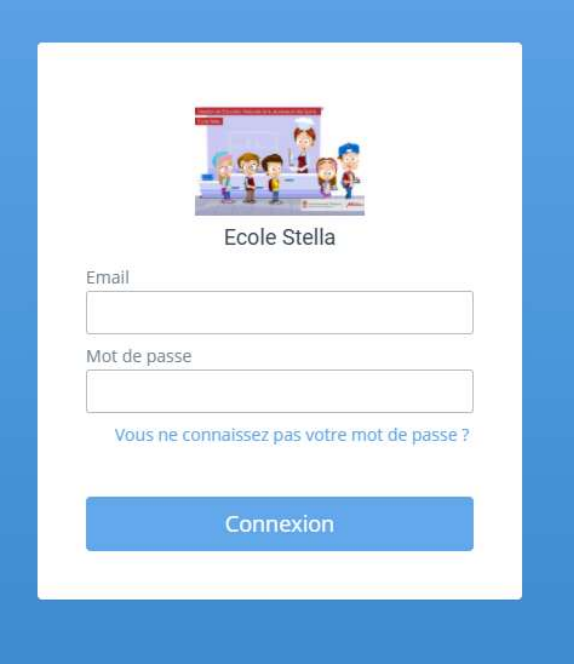

Je me connecte en renseignant l'email communiqué par courrier.

# Comment faire si j'ai changé d'adresse mail ?<br>J'ai toujours accès à l'adresse mail renseigné :<br>• Je me connecte avec cette adresse mail et la modifie depuis mon portail parents.

J'ai toujours accès à l'adresse mail renseigné :

• Je me connecte avec cette adresse mail et la modifie depuis mon portail parents.

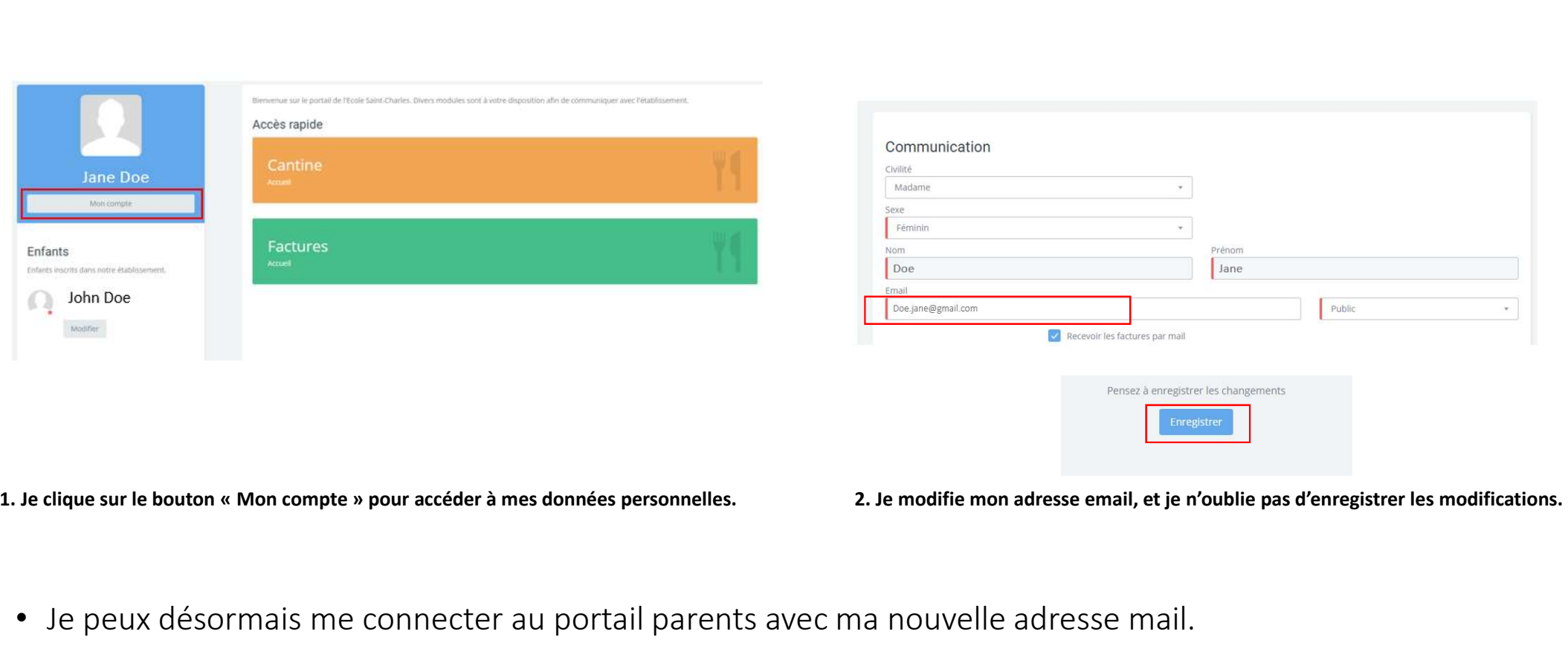

# Comment faire si j'ai changé d'adresse mail ?

Je n'ai plus accès à l'adresse mail renseigné dans le courrier ou l'email renseigné comporte une erreur de saisie.

• Je contacte la gestionnaire ou l'intendant de l'établissement pour faire modifier mon adresse mail.

## Je n'ai pas reçu mon identifiant

- Votre identifiant est l'email communiqué par courrier postal.
- Si vous ne l'avez pas reçu, essayez l'email que vous utilisez pour vous connecter à Pronote.
- Si cela ne fonctionne pas, contactez l'établissement scolaire qui vous le communiquera ou modifiera l'adresse mail si nécessaire.

# Mon adresse mail est invalide alors que j'ai reçu la facture

- Essayer de vous connecter depuis un autre appareil (ordinateur, tablette, smartphone), ou un autre navigateur (firefox, chrome, IE, safari…)
- Si cela ne fonctionne toujours pas : contactez l'établissement scolaire qui fera remonter l'incident.

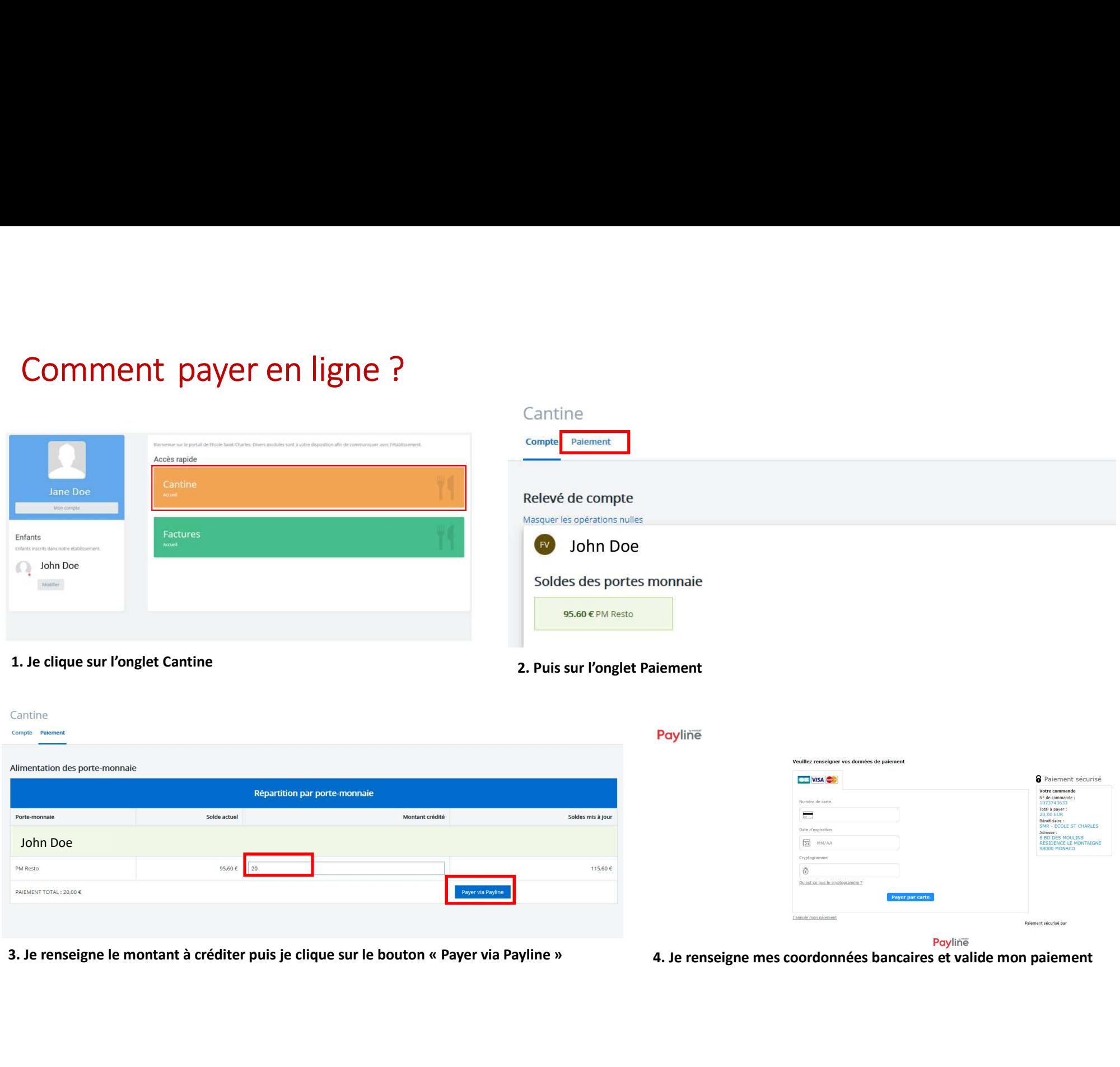

Comment payer si j'ai plusieurs enfants dans le même établissement ?<br>Chaque enfant possède un porte-monnaie. Vous pouvez les consulter en allant dans l'onglet Cantine. Puis,<br>alimenter les porte-monnaie de chaque enfant dep Chaque enfant possède un porte-monnaie. Vous pouvez les consulter en allant dans l'onglet Cantine. Puis, alimenter les porte-monnaie de chaque enfant depuis l'onglet Paiement.

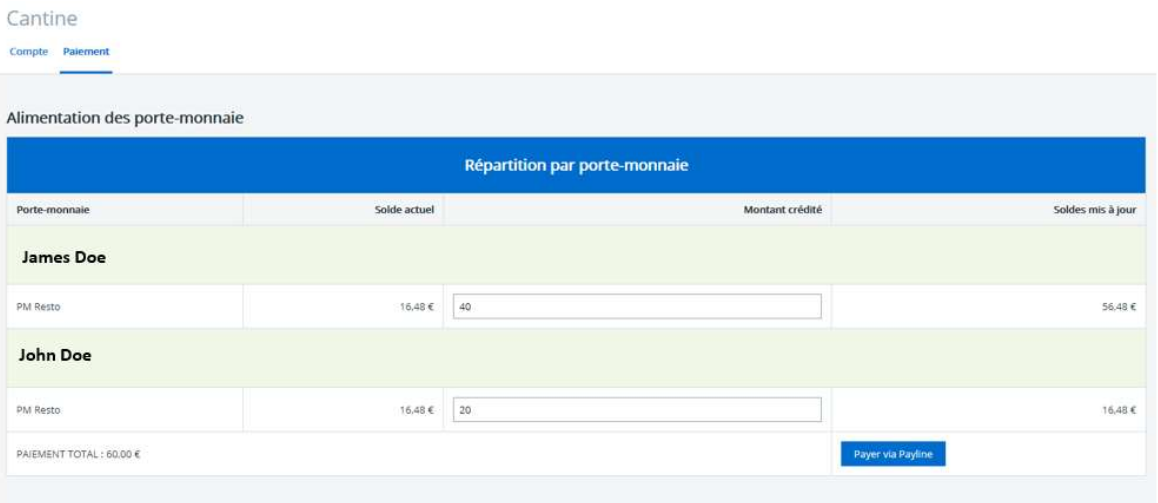

Vous pouvez créditer un montant différent pour chaque enfant. Lors du paiement, vous n'effectuerez qu'une seule transaction correspondant au paiement total.

Vous pouvez également choisir des moyens de paiements différents pour chaque enfant.

Comment payer si j'ai plusieurs enfants dans des établissements différents ?<br>Les paiements se font par établissement. Vous devez donc vous connecter au portail Restauration Scolaire de<br>chaque établissement et alimenter le Les paiements se font par établissement. Vous devez donc vous connecter au portail Restauration Scolaire de chaque établissement et alimenter le porte-monnaie de chaque enfant.

Votre facture correspond à la consommation réelle mensuelle de votre enfant (les repas facturés). Vous recevrez une facture par mois.

Comment payer si j'ai plusieurs enfants dans des établissements différents ?<br>Les paiements se font par établissement. Vous devez donc vous connecter au portail Restauration Scolaire de<br>bhaque établissement et alimenter le Le porte-monnaie est mis à jour en temps réel. Il correspond aux repas facturés et les paiements effectués. Le porte-monnaie peut être débiteur (fond rouge) ou créditeur (fond vert)

Si je constate des erreurs de passage à qui s'adresser ?<br>• Je contacte la gestionnaire ou l'intendant de mon établissement.<br>Puis je changer de mode de règlement ? • Je contacte la gestionnaire ou l'intendant de mon établissement.

• Oui je peux changer de mode de règlement à tout moment.

Si je constate des erreurs de passage à qui s'adresser ?<br>• Je contacte la gestionnaire ou l'intendant de mon établissement.<br>Puis-je changer de mode de règlement ?<br>• Oui je peux changer de mode de règlement à tout moment.<br>V

Si je constate des erreurs de passage à qui s'adresser ?<br>• le contacte la gestionnaire ou l'intendant de mon établissement.<br>• Oui je peux changer de mode de règlement à tout moment.<br>• Oui je peux changer de mode de règleme Si vous souhaitez payer par prélèvement bancaire, il faudra toutefois nous fournir un RIB et une autorisation de prélèvement SEPA. L'établissement vous communiquera alors à partir de quel mois les prélèvements bancaires commenceront. e contacte la gestionnaire ou l'intendant de mon établissement.<br>
Puis-je changer de mode de règlement ?<br>
Cui je peux changer de mode de règlement à tout moment.<br>
Cous pouvez payer en carte bancaire en ligne puis par chèque

Si vous souhaitez arrêter les prélèvement SEPA, veuillez contacter la gestionnaire ou l'intendant de votre établissement.

A partir de la facture d'OCTOBRE, les prélèvements SEPA seront effectués aux alentours du 15 de chaque mois

# Mon conjoint a accès à la facture et pas moi, pourquoi ? Puis-je payer ?

Par défaut, une seule facture est éditée par enfant. Celle-ci est mise à disposition du responsable légal 1. Si vous souhaitez inverser les rôles de responsables légaux, veuillez vous rapprocher de la gestionnaire ou l'intendant de l'établissement. Mon conjoint a accès à la facture et pas moi, pourquoi ? Puis-je payer ?<br>Par défaut, une seule facture est éditée par enfant. Celle-ci est mise à disposition du responsable légal 1. Si vous<br>souhaitez inverser les rôles de Mon conjoint a accès à la facture et pas moi, pourquoi ? Puis-je payer ?<br>Par défaut, une seule facture est éditée par enfant. Celle-ci est mise à disposit<br>souhaitez inverser les rôles de responsables légaux, veuillez vous

# Ma facture est indiquée comme payée alors que je ne l'ai pas encore payée.

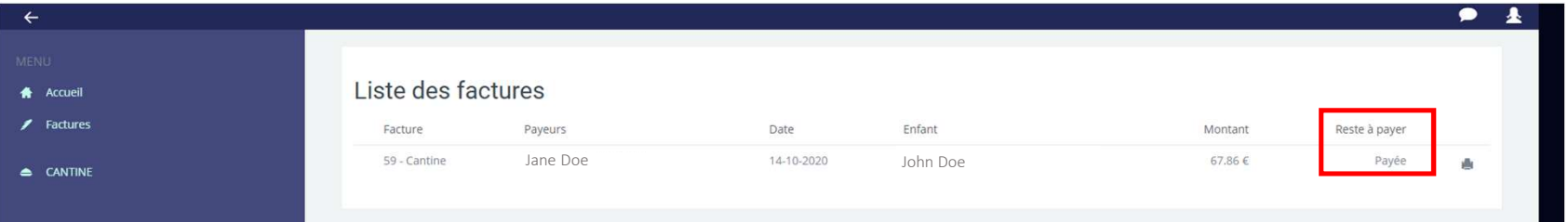

Il s'agit d'une erreur d'affichage en cours de résolution. Merci de ne pas tenir compte de cette colonne.